# **АРМ С3000**

Установка в ОС Windows

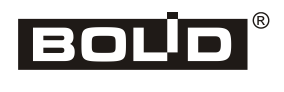

2023

## Оглавление

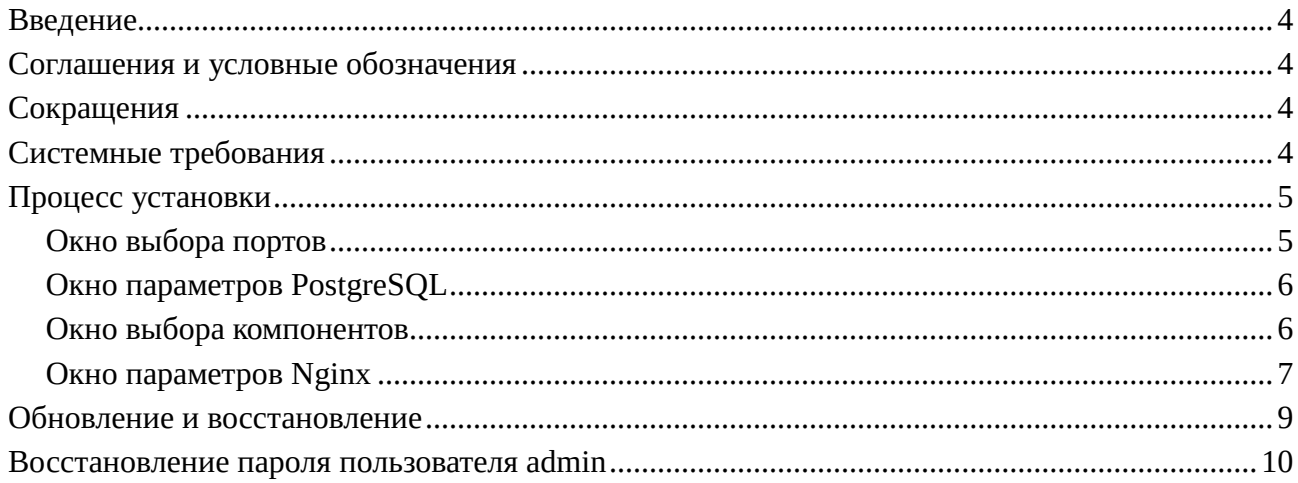

# <span id="page-2-0"></span>Введение

Руководство описывает установку службы (service) APM C3000 в ОС Windows и предназначено для системных администраторов.

Для работы службы требуются СУБД **PostgreSQL** и web-сервер Nginx (входят в состав дистрибутива).

Опытные пользователи, запустив выборочную установку, могут отключить эти компоненты и использовать **PostgreSQL** и/или Nginx, уже установленные в системе.

Наличие подходящей версии PostgreSQL определяется автоматически. Для Nginx необходимо указать путь к установленному серверу и выполнить его настройку.

## <span id="page-2-1"></span>Соглашения и условные обозначения

- Полужирным выделяются названия программных продуктов и аппаратных средств.
- Курсив применяется для обозначения технических терминов и в иных случаях для выделения частей текста.
- $\bullet$ Моноширинный шрифт применяется для имен файлов, команд и их параметров, а также для примеров выполнения и вывода команд.
- Примечание: краткие аннотации к основному тексту.

# <span id="page-2-2"></span>Сокращения

- АРМ автоматизированное рабочее место
- ОС операционная система
- ПО программное обеспечение
- СУБД система управления базами данных

# <span id="page-2-3"></span>Системные требования

- 64-разрядные Windows 8, 10, 11
- 64-разрядные Windows server 2012, 2012R, 2016, 2019, 2022

## <span id="page-3-0"></span>**Процесс установки**

Дистрибутив **АРМ С3000** представляет собой исполняемый файл, который следует запустить для начала установки. Запуск должен осуществляться от имени *администратора* системы.

При запуске программы производится выбор метода установки: *полный* или *выборочный*.

За исключением описанных ниже окон настройки, специфичных для системы **АРМ С3000**, остальные являются стандартными для программ такого рода и предлагают выполнить типичные действия, такие, как просмотр и принятие лицензионного соглашения, выбор языка, целевой папки и т.д.

### <span id="page-3-1"></span>**Окно выбора портов**

В этом окне выбираются и тестируются на доступность сетевые порты, используемые **АРМ С3000**.

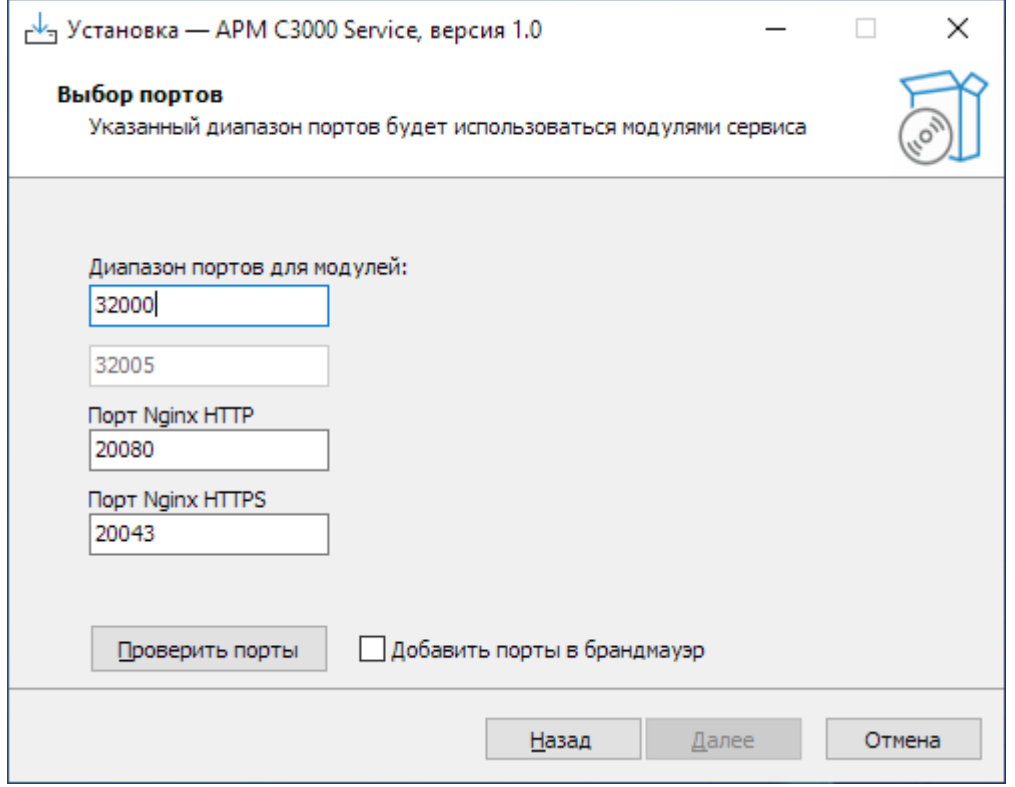

Для продолжения установки необходимо запустить проверку наличия свободных портов нажатием на кнопку «Проверить порты».

При вводе в текстовое поле «Диапазон портов для модулей» номера порта начала диапазона, второе поле (конец диапазона) заполняется автоматически, в зависимости от числа модулей системы. Порты для web-сервера **Nginx** могут выбираться произвольно.

Отметив «Добавить порты в брандмауэр», можно указать программе установки внести изменения в настройки сетевого экрана Windows, разрешающие входящие соединения с сервером **Nginx** на заданных портах.

## <span id="page-4-0"></span>**Окно параметров PostgreSQL**

Здесь задаются имя и пароль стандартной учетной записи СУБД **PostgreSQL**.

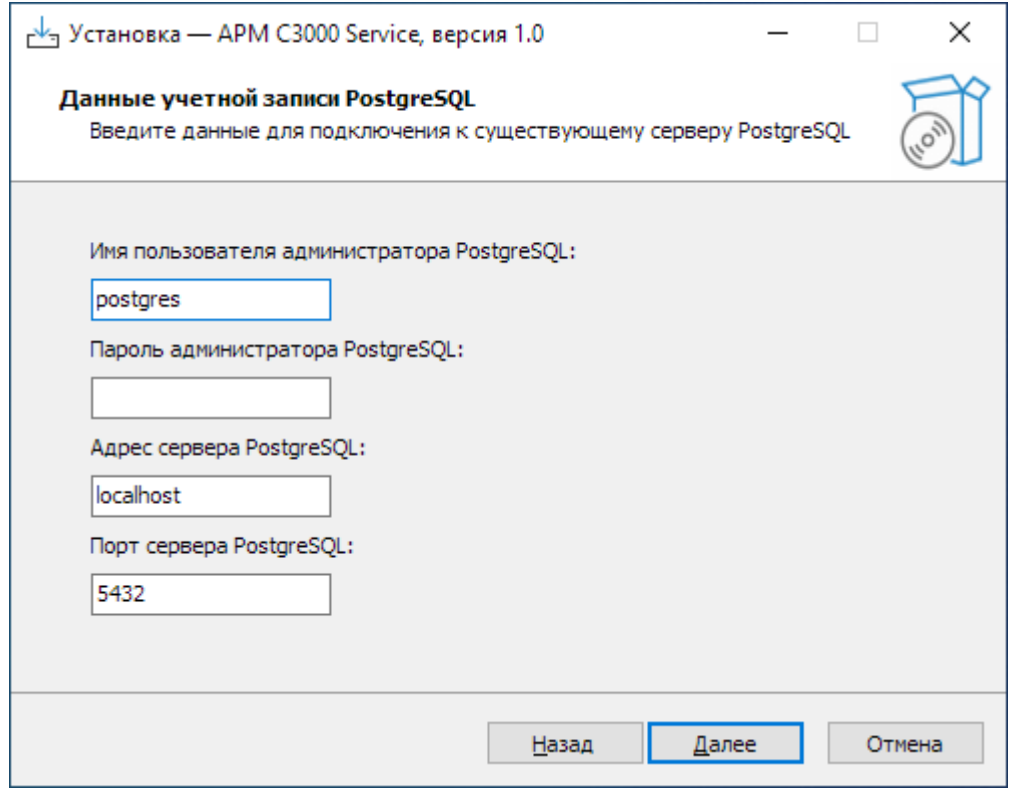

Если в ОС уже имеется сервер, совместимый с **АРМ С3000**, система будет настроена для работы с ним, – **PostgreSQL** из состава дистрибутива не устанавливается. В окне будет предложено задать дополнительные параметры: сетевой *адрес* и *порт* для соединения с сервером.

### <span id="page-4-1"></span>**Окно выбора компонентов**

При запуске *выборочной* установки, пользователь имеет возможность указать, какие составляющие системы назначить для установки.

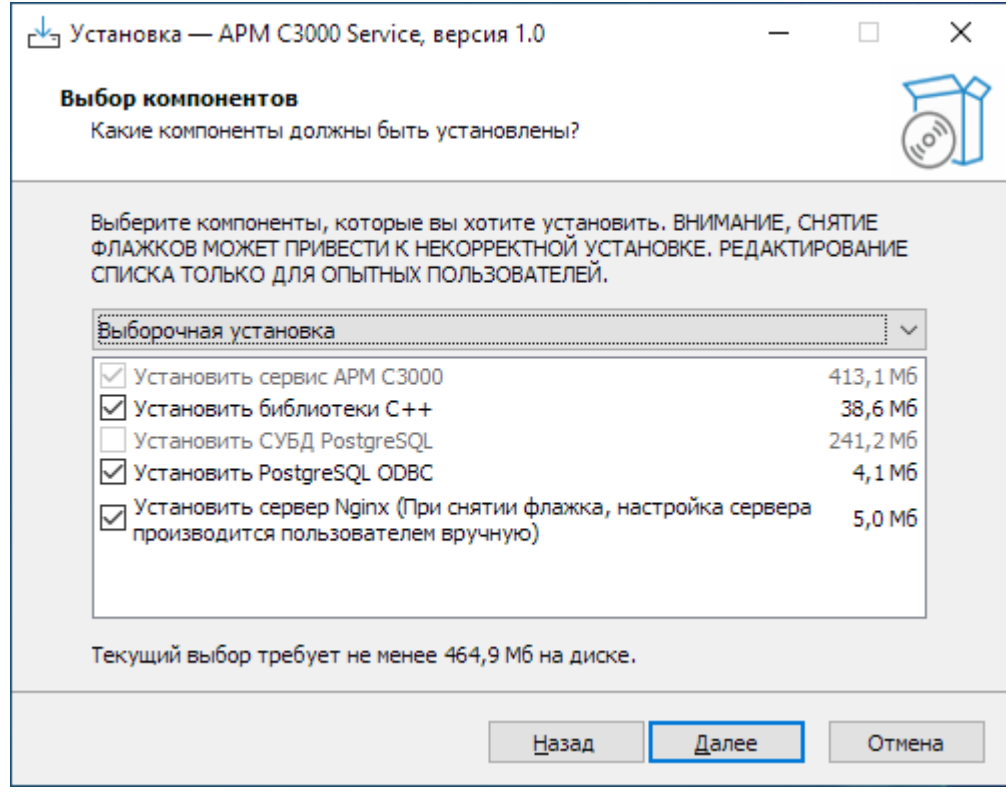

Для выбора доступны следующие компоненты:

- Библиотеки C++
- СУБД PostgreSQL
- PostgreSQL ODBC
- Web-сервер Nginx

#### **Примечание:**

При наличии в системе установленного сервера **PostgreSQL**, соответствующий пункт в списке будет недоступен.

### <span id="page-5-0"></span>**Окно параметров Nginx**

Если **Nginx** отсутствует среди выбранных компонентов, программа установки предложит сообщить его расположение в окне параметров Nginx.

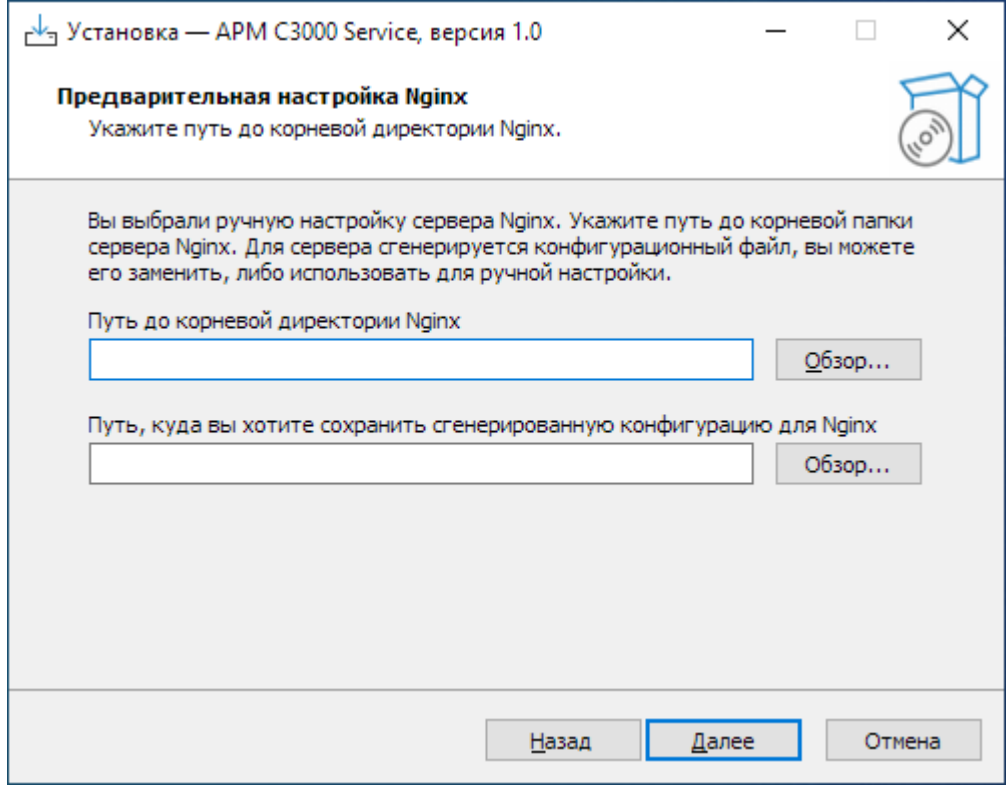

В поле «Путь до корневой директории Nginx» следует указать путь к папке, куда был установлен **Nginx**.

Во втором поле задается путь к произвольной папке: туда будет помещен файл с настройками **Nginx**. Он может служить заменой главному файлу конфигурации **Nginx**, nginx.conf. Можно также модифицировать собственный nginx.conf, используя параметры из этого файла.

#### **Примечание:**

Созданный при установке файл nginx.conf не предназначен для включения его с помощью директивы include в существующий конфигурационный файл сервера. В этом случае **АРМ С3000** работать не будет.

# <span id="page-7-0"></span>**Обновление и восстановление**

При запуске на системе с уже установленным **АРМ С3000**, программа установки предложит следующие действия:

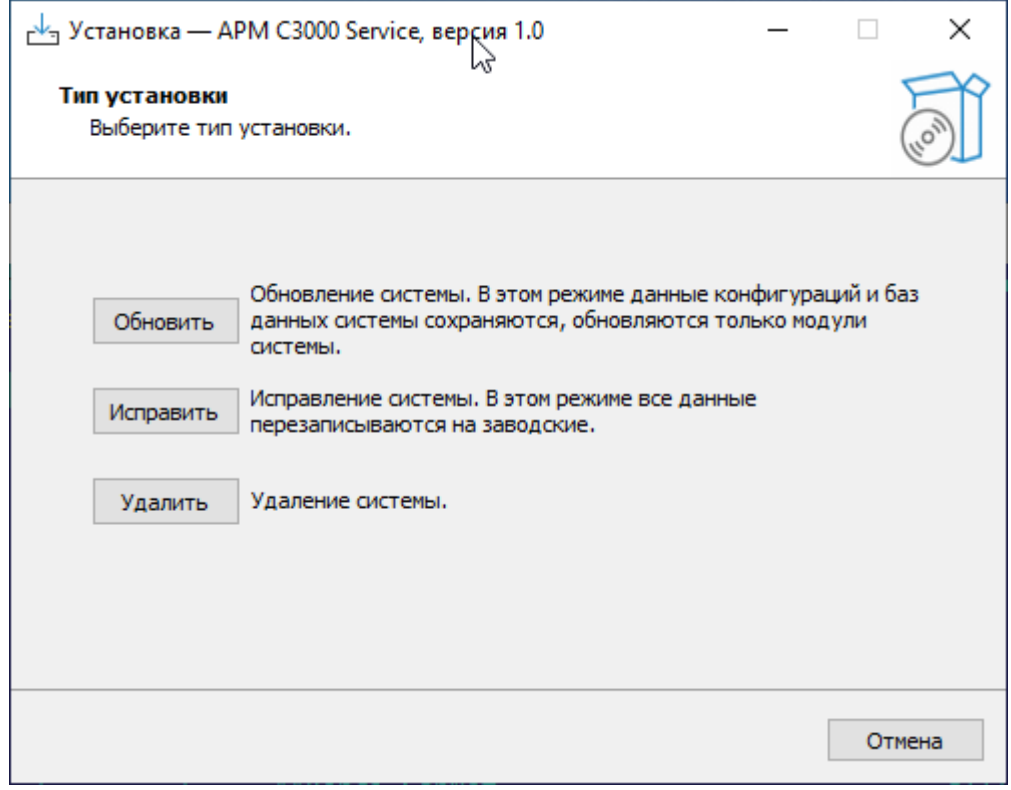

- Обновить: обновляются только программные компоненты **АРМ С3000**, все данные (настройки, база данных) сохраняются неизменными.
- Исправить: система будет установлена заново, при этом настройки и другие данные перезаписываются и приводятся к своему первоначальному состоянию.
- Удалить: **АРМ С3000** удаляется с компьютера полностью.

## <span id="page-8-0"></span>**Восстановление пароля пользователя admin**

В случае утери пароля для встроенной учетной записи, его восстановление возможно с помощью запуска от имени *администратора* системы пакетного файла (скрипта) reset\_pass.bat.

Скрипт находится в папке установки **АРМ С3000** (по умолчанию C:\Bolid\ARM S3000 Service).

Перед запуском нужно убедиться в том, что служба **АРМ С3000** работает.

В случае успешного сброса пароля скриптом будет выведено сообщение «Пароль сброшен». Будет восстановлен стандартный пароль – *armS3000*.